H.A.A.U.G.

the apple barrel

SINGLE COPY PRICE \$1.50

VOLUME 4 NO. 7 NOVEMBER 1981

Clark Johnson

 $654 - 0759$ 

 $R_{\text{obs}}$  and  $d_{\text{max}}$ 

 $511 - N4$ 

ERS GROUD

President, Bruce Barber Vice President, Mike Kramer

Published by: A & L ENTERPRISES

\*\*\* CONTENTS \*\*\*

- Page <sup>1</sup> Club Notes
- Page 3 Underling With The MX-80
- Page <sup>5</sup> Upcoming HAAUG Presentations
- Page 6 HAAUG Membership Survey
- Page 8 Nomination Report
- Page 10 The Diskette Craze

Houston Aroa Apple Users Group APPLE BARREL Box 42338 »293 Houston, Texas 77042

> 文化 (1) CLUB NOTES 335

The EOUSTON AREA APPLE USERS GROUP is an Apple II user club, not affiliated with Apple, Inc., or with any retail computer store. HAAUG is a member of the International Apple Core and supports its. purposes and publications. General membership meetings are held on the second Thursday of each month in the rear chapel of Memorial Lutheran Church, S&00 Westheimer, right by the Jungman Branch Library wand west of Chimney Rock. They start at 6:30 p.m. An additional meeting for access to the club software library, problem-solving, and various lectures is held the last Saturday of each month at the University of.Texas School of Public Health (in the Medical Center), 6905 Bertner off Holcomb, across from Medical Center entrance #7. We meet on the main floor, first room on the left. Parking is adjacent to the building. These Saturday meetings begin at 2:00 p.m. Bring your Apple if' you likei

### OFFICERS / EXECUTIVE BOARD

--- 82 <sup>†</sup> 22 --

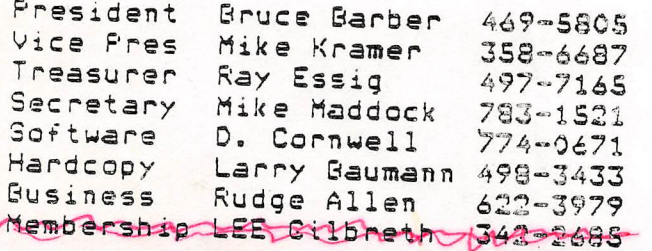

## APPLE HOTLINE 668-8685

### ABBS 654-0759

Membership Robin Cox 660-9814 SHoi  $H_{\text{w}}$ + $\frac{1}{1}$ 

#### MEMBERSHIP INFORMATION

Dues are 513.00 per 12-month period for regular memberships, 56.00 for students through high school and where no adult member of the family is an Apple user. Please make checks payable to "Houston Area Apple Users Group," and mail to Lee E. Gilbreth, Membership Chair, 3609 Glenmeadow, Rosenberg, TX 77471. This includes a subscription to APPLE BARREL, which is published nine times a year. Newsletter exchanges with similar clubs are invited.

#### APPLE BARREL REPRINT POLICY

s sa a fin

Unless otherwise indicated within the program or article, any ORIGINAL material published herein may be reprinted without permission by any non-profit Apple club, group or newsletter, PROVIDED proper credit is .given to the APPLE BARREL and the article or program author.

#### SPECIAL INTEREST GROUPS

----**---**----

M@mb«rs who share a common intaresc are encouraged to form Special Interest Groups to more fully explore their fields. Meetings may be arranged by common consent of the group and will ordinarily have one member who serves to coordinate or coavene the meetings. If you would like to start a group around any given interest, please contact one of the club officers. If you would like cc be in touch with others who share one of the following interests with you, please phone the coordinator.

 $Rxh(0;))$  1-426-3355 Ined Vales 467-7185 Page 1Unitery Eumopen<br>J.m. Good 759-5352 Jim Huck 496-9508<br>Steve Knowse 359-7756

# Verbatim.

FOR THE APPLE COMPUTER APPLE CLUB PRICE: SOFT BOX  $\ldots$  \$ 31.50/Box PLASTIC BOX  $\ldots$  32.50/Box (10 Disks Per Box)

ALL MINIDISKS ARE 100% CRIT ICALLY CERTIFIED, HAVE A ONE YEAR GUARANTEE AND HAVE THE REINFORCING HUB-RINGS.

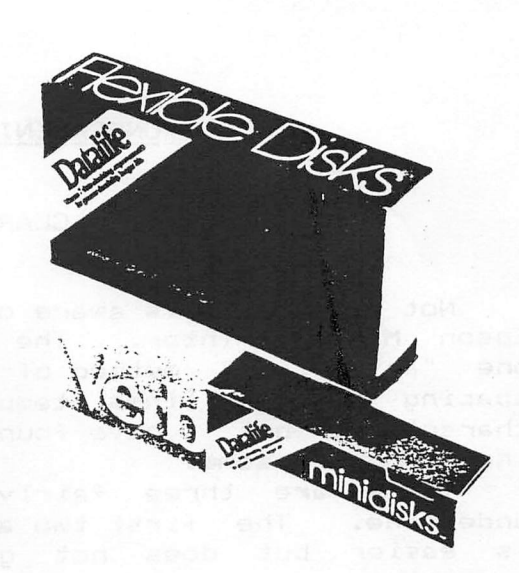

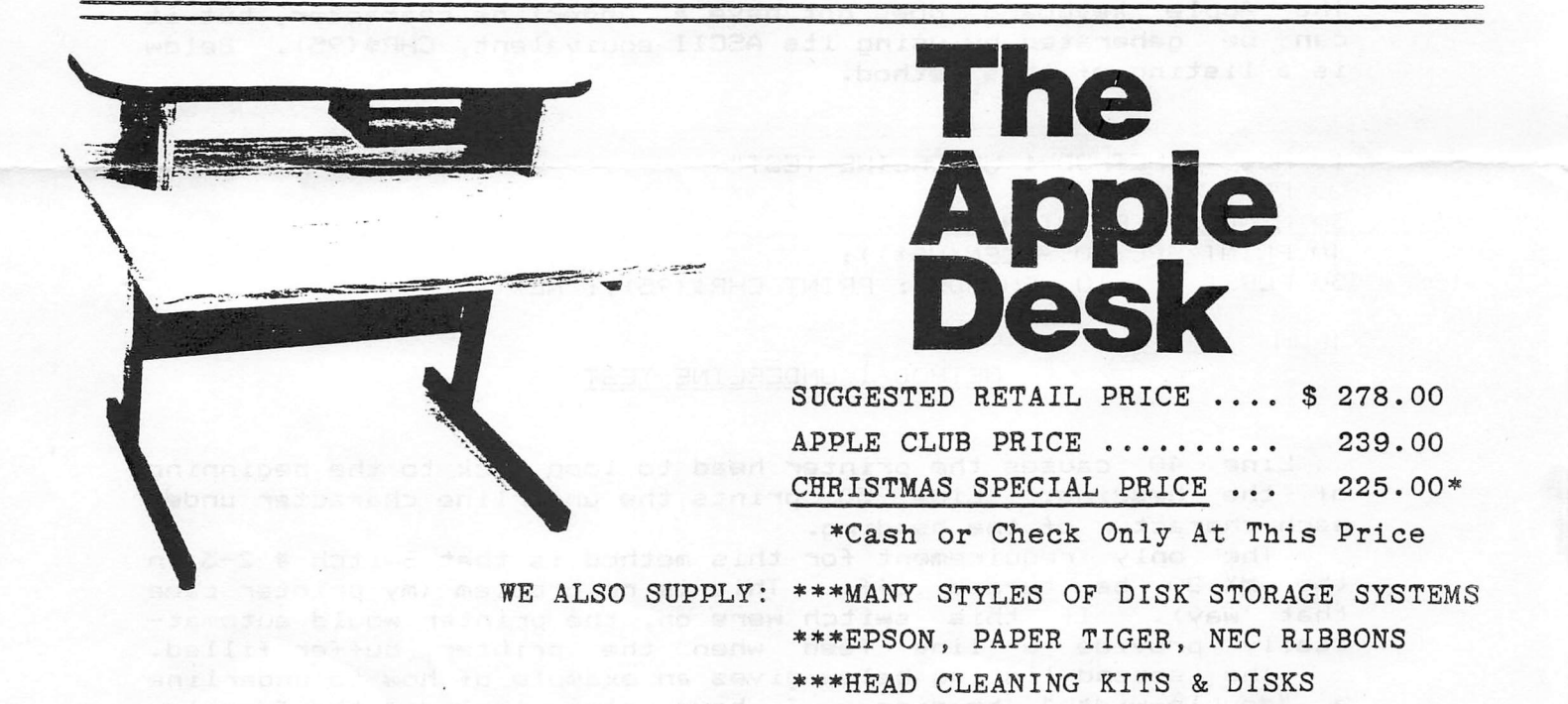

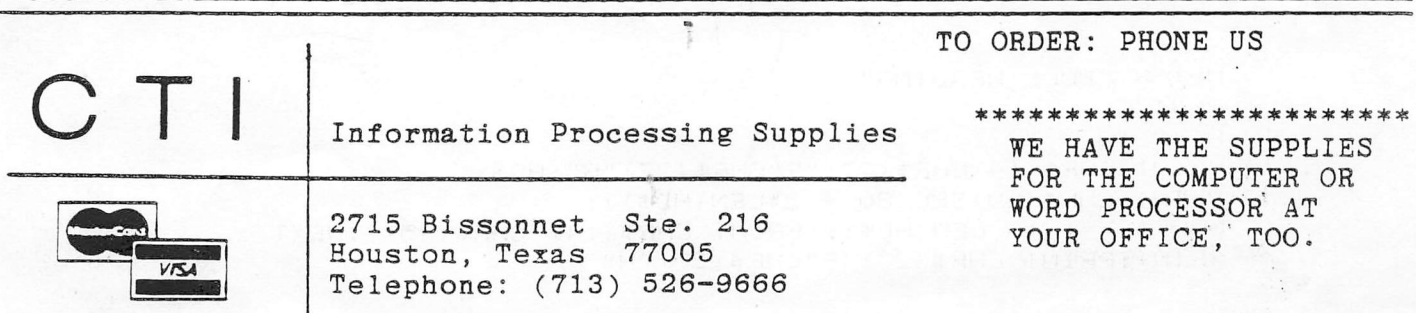

#### UNDERLINING WITH THE MX-80

#### **BY**

#### CLARK JOHNSON

Not everyone is aware of the underlining capabilities of the<br>Epson MX-80 printer. The MX-80 instruction manual does suggest The MX-80 instruction manual does suggest one "artificial" method of underlining (by changing the vertical spacing between lines temporarily and then using the hyphen character), but I have found that method to be extremely confus ing and cumbersome.

There are three fairly simple methods to cause the MX—80 to underline. The first two are true underlines. The third method is easier but does not give a true underline and may not be acceptable to you.

Method 1

This method essentially causes the printer head to finish the line being printed and then loop back (without a line feed) on the same line to print the underline characters where required. The Apple keyboard does not have a underline character, but it can be generated by using its ASCII equivalent, CHR\$(95). Below is a listing of this method.

10 HD\* = "METHOD 1 UNDERLINE TEST" ic'O PR#1 30 HIAR 20: PRINT HD\*;  $40$  PRINT SPC(80 - LEN(HD\$));  $50$  FOR I = 1 10 LEN(HD\$): PRINT CHR\$(95):: NEXT

iRLihl

#### METHOD\_1\_UNDERLINE\_TEST

Line 40 causes the printer head to loop back to the beginning of the heading. Line 50 prints the underline character under each character of the heading.

The only requirement for this method is that Switch # 2-3 in the MX-80 be turned off. This is no problem (my printer came that way). If this switch were on, the printer would automat ically provide a line feed when the printer buffer filled.

Ihe second listing below gives an example of how to underline a "double-width" heading. I have also included the "doublestrike" and "emphasized" modes for a bolder heading.

: ■ <sup>l</sup> il't- « "BOLD HEADING" PPl+l ' Ml.-,.!.: IS <sup>1</sup>'' ! R11 1! rURIi (14) CHR« (27) "E"CHR« (27) "Q";HD«;  $10^{\circ}$  FRINT UHR\$ (20) SPC (SO  $-$  2\*LEN (HD\$) ) ;  $\text{cm}$  i.(R I = J 10 LEN(HD\$): PRINT CHR\$(14) CHR\$(95) ;: NEXT ' PRIMf:PRINr CHR\$(27)"F"CHR«<27)"H"

!!■■! !M

#### **BOLD\_HEADING**

Page 3

ċ,

The major difference for underlining double width characters is that corrections must be made for the double width when looping back for the underline. In the above listing, line 40 turns on "double width", "emphasised", and "double strike" before printheading. CHR\$(14) is the double width command. CHR\$(27) "E" is the emphasized command, and CHR\$(27)"G" is the double strike command. Line 50 returns the printer head back to the be ginning of the heading. But first the double width command must be turned off by using the CHR\$(20) command in order to get the true count for spacing. You may recall that the double width mode normally turns off after each line, but the use of the semi colon <;) prevents that from happening. Line 60 turns the double width mode back on before printing the underline character. You will note that the underline character is also double width. Line 70 returns the printer to the normal density mode, with "F" and "H" eliminating the emphasized and double strike modes, respectively.

#### Method\_2

I his is not too significantly different from Method 1. The major change is in the method of supressing a line feed. For a parallel printer the command CTRL-I "K" will suppress all future automatic line feeds. The same command will later toggle the line feed back on when required.

 $10$  HD# = "METHOD 2 UNDERLINE TEST" Z'J PR#1 30 PRINT CHR\$(9) "K": REM CHR\$(9) IS CTRL-I •1U MlrtB 20! PRINT HD« SO HIAB 20: FUR  $I = 1$  TO LEN(HD\$): PRINT CHR\$(95);:NEXT 60 PRINI CHR#(9) "K"

JKUM

#### !!!ii[dQD\_2\_yNDERLINE\_IESI

The same procedure can be used for double width printing.

#### Method 3

Ihis is not a true underline since it uses the hyphen charac ter, resulting in underline characters positioned about halfway between the heading and the next line.

IO IID\$ = "METHOD 3 -- HYPHEN UNDERLINE" L') PR# I IHmB 2.'; PRINT HD«  $1$ MM  $\text{H}$  and  $\text{H}$  (275) FOR  $1 = 1$  ito LEN(HD\$): PRINT "-";;NEXT

iFul<sub>1</sub>

METHOD 3 -- HYPHEN UNDERLINE

#### $\frac{1}{2}$ (Cont) Page 4

Ihere is very little difference between Methods 1 and 2, and under most circumstances, I believe them to be superior to Method<br>3. Methods 1 and 2 can be used with tout is the lise diseatly Methods 1 and 2 can be used with text in the line directly below the heading, but Method 3 must have a blank line following All of the above methods could have had an additional program line to automatically center the heading (instead of using<br>HIAB 'n'), but that would baye confused the true intent of this  $(n^*)$ , but that would have confused the true intent of this article.<br>article.<br>article.

FOR SALE...PR40 - 40 column strip printer with card and software. \$100.00. Call 784-1774 Charles VanWart

#### NOTICE

#### UPCOMING HAAUG PRESENTATIONS

The program for the evening meeting on Thursday, December 10 will be a discussion of who can and who can't write off their Apple on their income tax. The guest speaker will be Rocky Venden, an IRS Appeals Officer, and a new Apple owner. This is a rar opportunity to talk to the IRS under friendly circumstances, so be sure to come armed with lots of questions.

#### \*\*\*\*\*\*\*\*\*\*

APPLE GARAGE SALE AND PLEA MARKET

Gather up all your surplus hardware, software, or whatever and bring it to the Saturday meeting on January 30. You may be able to afford that new printer or modem if you can find someone to take your old DOS 3.1 or Model 33 Teletype off your hands.

TWENTY-FIVE PER CENT OFF RETAIL PRICES!! How would you like some of the most popular software on the market at discount prices?!

We can get a 25% discount with group orders from the members of H.A.A.U.G.<br>The companies available to us at this time are Broderbund, Muse, and On-Line. The list could grow if you like the idea and we get enough orders.

On-Line is known for Hi-Res Adventure games (Cranston Manor, Ulysses),<br>Hi-Res Football and excellent utility programs. Imagine getting Super-<br>scribe II for only \$97.46 (retail: \$129.95). Muse has popular programs like Robot War, Castle Wolfenstein, and cases is the conduct programs from Broderbund. (Castle wolfenstein, ABM, and Snoggle (Pack Man) comes

I will have a complete list available at the Saturday meeting. Make checks payable to H.A.A.U.G. and give me your orders at the meeting on Saturday, or mail your request with check to my home address: Craig Goodman 9310

I will place all orders by the tenth of the month following the Saturday meeting. You may pick up your software at the next meeting or call me tor a pick up.

 $\mathbf{r}$ 

#### HAAU6 MEMBERSHIP SURVEY

 $\mathcal{A}^{\text{max}}_{\text{max}}$  and  $\mathcal{A}^{\text{max}}_{\text{max}}$ 

 $\hat{\boldsymbol{\gamma}}$ 

 $\ddot{\phantom{a}}$ 

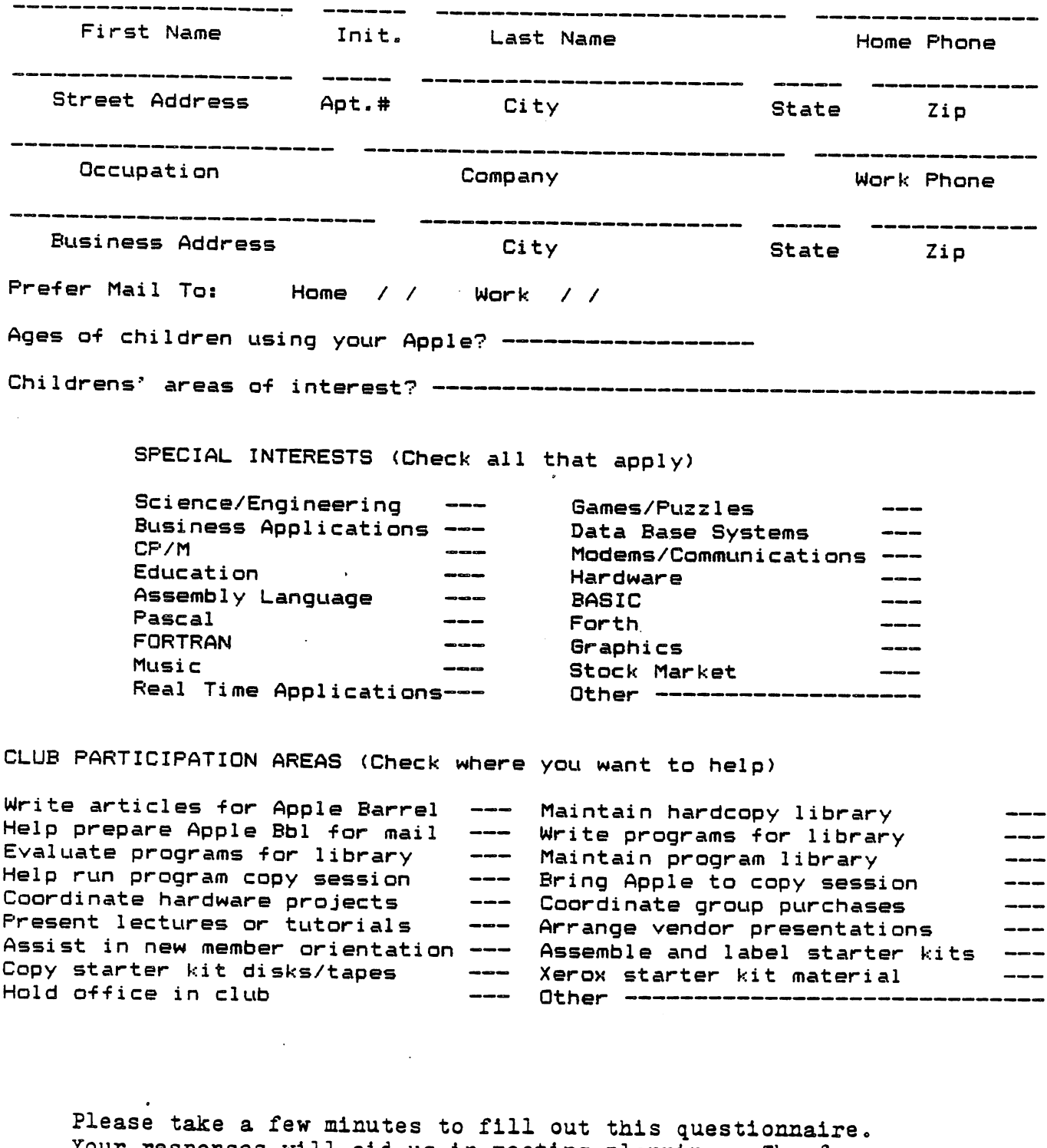

Ilease take a lew minutes to Illi out this questionnaire.<br>Your responses will aid us in meeting planning. The form is complete with an address on the reverse side so simply Is complete with an address on the reverse side<br>remove, fold, affix a stamp and mail this page.

 $\sqrt{1-\frac{1}{2}}$  ,  $\frac{1}{2}$ 

MIKE KBAMER 22ia RUNNlMe SRRlNBS KINGWOOD, TX 77339

During the November 12th HAANG meeting the following individuals were submitted by the nominating committee to fill vacancies on the executive board:

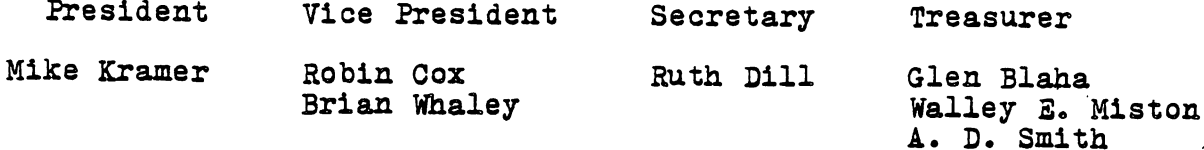

There were no nominations made from the floor. A motion was made to close the nominations and was seconded.

Voting will be on December 10th. New officers will begin their term immediately following election.

#### APPLE II\*

#### CUSTOM

#### PROGRAMMING

If you need specialized programming for your APPLE II\*, either

--from <u>SCRATCH</u> (you just can't find what you need<br>available off the shelf),  $\mathcal{L}^{\mathcal{L}}$ 

-OR-

To <u>MODIFY</u> an existing program you <u>DO</u> have (but isn't just quite what you want)

LET US HANDLE YOUR PROBLEM FOR YOU!!!

#### -REASONABLE RATES

#### -PERSONALIZED SERVICE

DACSYS Consulting 7981 Kendalia Houston, Texas 77036 713-965-1606

APPLE II\* is a registered trademark of the Apple Computer Co.

THIS NEWSLETTER HAS BEEN PRINTED COURTESY 0?\*»\*♦\*\*

ø

MOORE BUSINESS CENTER 1120 SMITH HOUSTON, TX 77002

Phone: 237-9063\*\*

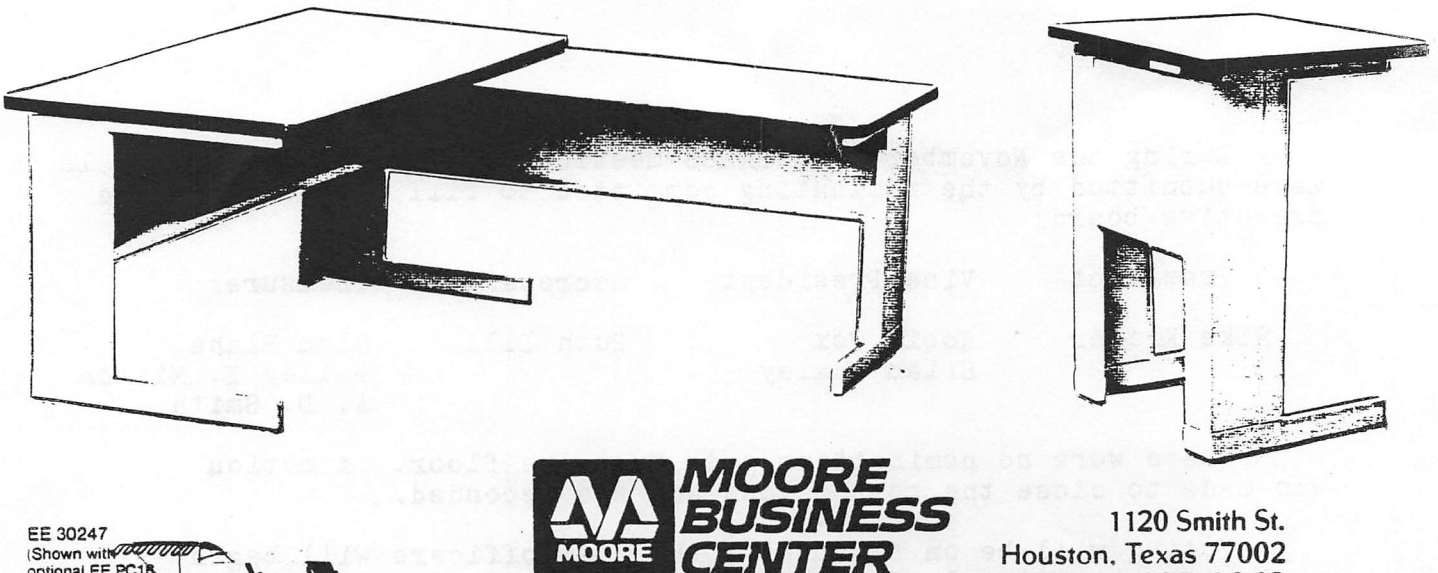

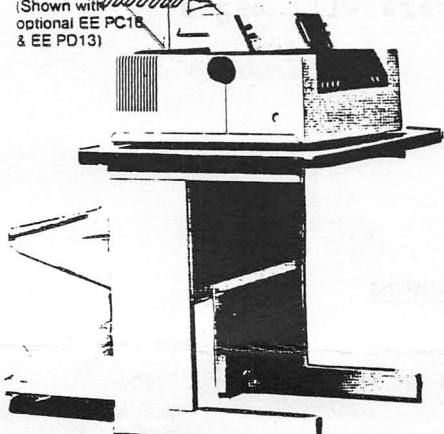

Office supplies for the electronic office

Phone 237-9063

10% DISCOUNT TO HAAUG MEMBERS

LABELS FORMS HANDLING EQUIPMENT MGMETIC MEDIA MAGNETIC MEDIA STORAGE COMPUTER PAPER RIBBONS CPO STORAGE SYSTEMS PRINT WHEELS STOCK CONTINUOUS FORMS I.MPRINTED STOCK CONTINUOUS FORMS MISC. COMPUTER ACCESSORIES OFFICE SUPPLIES QUALITY OFFSET PRINTING COPYING

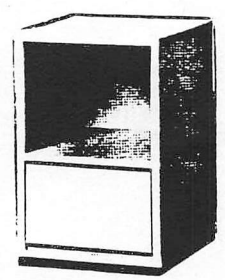

AND NOW...

FURNITURE FOR THE TOTAL ELECTRONIC ENVIRONMENT!

COME SEE OUR DISPLAY OF THIS NEW LINE. YOU CAN SELECT FROM FLOOR ITEMS OR FROM OUR CATALOG.

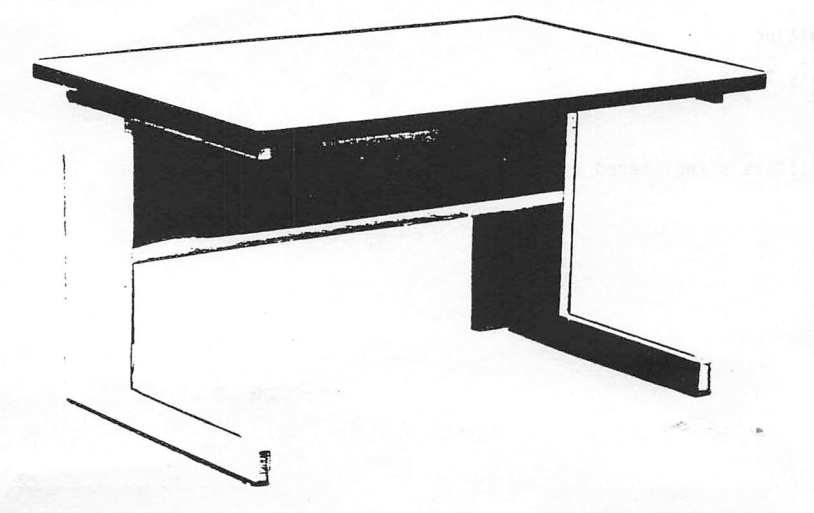

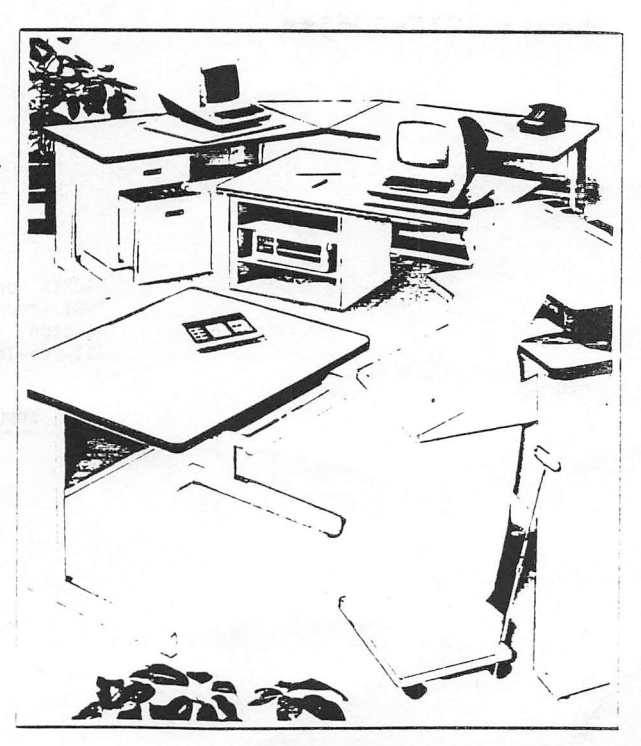

#### The Diskette Craze

Several times over the past few months I've heard of people recording on both side of their diskettes. One source of software even ships their programs recorded this way. This is a very risky practice. Here's why:

- Single sided media is only certified on the normal recording side of the diskette.
- The uncertified side can have 'soft spots' that may not generate enough output to be read by the read head. Some drives will work OK, some won't.
- Diskettes spin in one direction. Dirt is collected on one side by the liner in the diskette jacket.
- When you turn the diskette over, it spins in the opposite direction. The dirt comes loose and passes under the head. Increased head and media wear is the result.
- A felt pad is used to load the head, under light pressure, against the diskette. In normal use, the pad col lects dirt and bits of magnetic material.
- Pressed against the normally un recorded side, the head load pad poses no problem. The resulting abrasion is on the unused side. You can guess what is going to happen to your programs when this abrasive pad is allowed to rub on both sides of your diskettes.

Note that two sided drives use read/ write heads loaded against each other. The diskette always spins in one direc tion. And, the media is certified on both sides. The diskettes that "fall out" or are marginal are used for single side applications.

Also, in order to use the media on both sides, a notch must be cut in the diskette jacket. If even the smallest plastic chip gets loose and wedges in side, the magnetic surface will be scraped bare. If you're lucky this will occur outside the recording area on

the diskette (If you're lucky). Assuming you can cut the second notch without making chips, some of your easily re placed programs might be saved on both sides of a diskette. If you belong to a club with a large library or can easily get another copy of a noncritical program, there is little risk. If a particular program generates a unique data base, then don't take the risk. Any special programs you write or use should only be saved on the normal recording side of unmodified diskettes.

One more point: If you insist on using both sides of a diskette, have them checked. If you have access to the new language system, Pascal, use the BAD BLOCKS function to check diskette surfaces. The higher writing density of the Pascal DOS increases the chance of finding any bad spots, too. Doing some certifying on your own will significantly improve your odds against lost data.

These comments are the result of personal experiences with dozens of disk drives and hundreds of diskettes. A recent assignment of mine included subsystem responsibility for drives and media. Also, I made a specific point of discussing the problem with Shugart Field Engineers. Their com ments concurred exactly with mine.

Houston Area Apple Users Group APPLE BARREL A & L SUTERPHISES, Publishers <sup>1</sup> 1803 Rowood Drive Houston, TX 77070

Postmasters:

Address Correction Requested: Forwarding and Return Postage Guaranteed

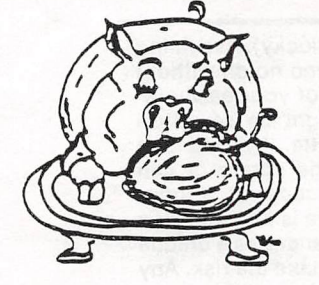

H.A.A.U.G

Courtesy

L

DeWayne Van Hoozer 2401 West Ridge #2313 Houston, TX 77054

19000 PROFIL LAD NEOD

near will have or been at has that it's

nicipibant spisco or talino ni se<br>en: nuncipii spani natale e latin<br>assiminate o come in sedam

BULK RATE U.S. POSTAGE PAID HOUSTON, TEXAS PERMIT 3936